## **Banca Internet Provincia (BIP)**

## **Alta de Cuenta Comitente**

Para dar de alta una Cuenta Comitente para transaccionar con bonos y acciones debe acceder al menú **Inversiones**, solapa **Bonos y Acciones**, opción **Alta de Cuenta**. El sistema le solicitará que seleccione una cuenta para asociar a su nueva **Cuenta Comitente** la cual podrá ser modificada a futuro desde el menú **Inversiones**, solapa **Bonos y Acciones**, opción **Cambio Cuenta Asociada**.

A continuación deberá descargar y leer el contrato, términos y condiciones, código de conducta y cuadro tarifario. Al finalizar deberá completar un cuestionario para calcular su perfil de inversor. Conteste las preguntas y presione el botón **Calcular**. Presione el botón **Continuar** y en la siguiente pantalla nuevamente **Continuar** para finalizar.

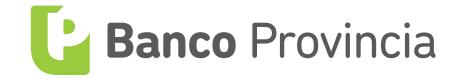